E\_Bed

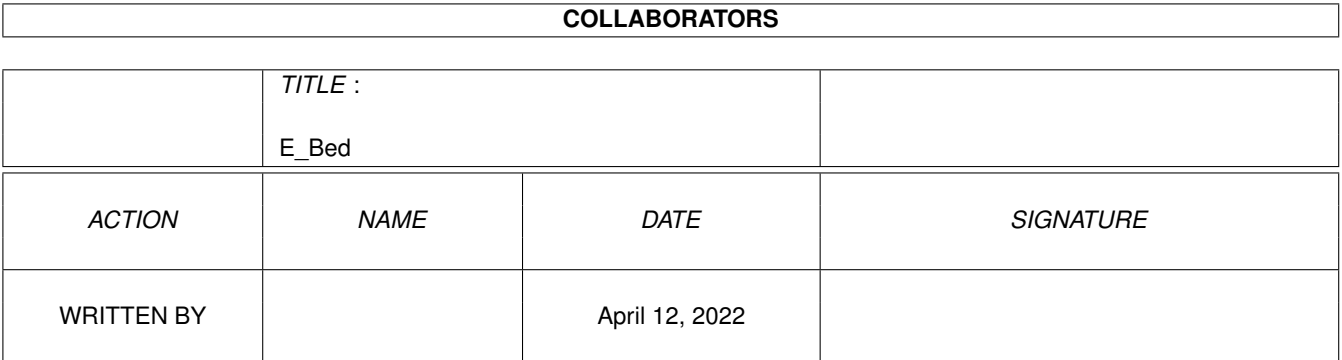

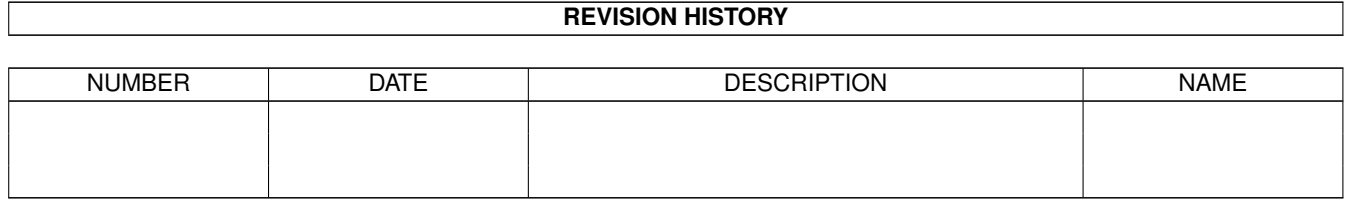

# **Contents**

#### $1$  E\_Bed

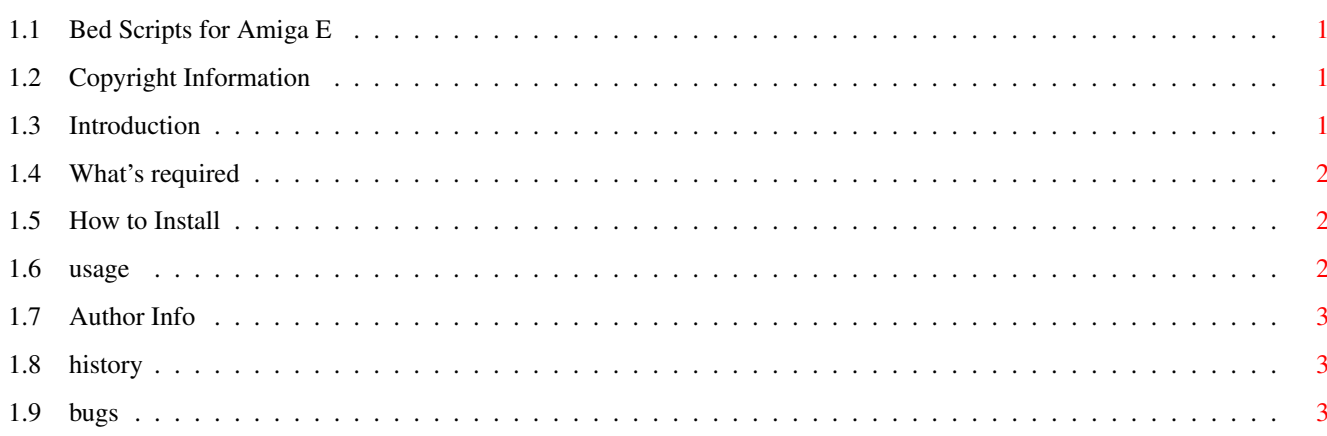

 $\mathbf{1}$ 

## <span id="page-3-0"></span>**Chapter 1**

# **E\_Bed**

#### <span id="page-3-1"></span>**1.1 Bed Scripts for Amiga E**

3 ARexx Scripts for BED to run Amiga E v2.1b Read This!!! Important information. introduction Requirements Installation How to use Author History Known Bugs

### <span id="page-3-2"></span>**1.2 Copyright Information**

IMPORTANT ---------

--------------------------------------------------------------------------- This software is subject to the "Standard Amiga FD-Software Copyright Note". It is E-Mailware as defined in paragraph  $4$  <br/>b>. For more information please read "AFD-COPYRIGHT" (Version 1 or higher). ---------------------------------------------------------------------------

### <span id="page-3-3"></span>**1.3 Introduction**

This is a set of ARexx Macros to run the E 2.1b Complier from within BED. These were written by me a couple of years ago, for my own use. The release of a new version of BED has prompted me to release these to the Amiga community.

These scripts have been written for E 2.1b but they might work with other versions - I'd like to hear if they do (or don't)

#### <span id="page-4-0"></span>**1.4 What's required**

Requires: An Amiga (With ARexx running) BED Amiga E v2.1b - Installed correctly reqtools.library and rexxreqtools.library if you wish to be able to supply arguments to your programs

#### <span id="page-4-1"></span>**1.5 How to Install**

Sorry, but there is no installer script yet, however manual installation is not too hard. Copy the drawer 'E' into the Bed/Rexx drawer Copy E.dfn to Bed/support

Note: I have NOT included either an E.prf or a File\_Startup.bed script because these tend to be set according to personal tastes. I feel it is best for you to provide your own.

You'll need to add something like this to your File\_startup.bed

```
WHEN (ext = 'e') THEN DO
  OpenPrefs "BED:Support/E.prf"
  OpenDefinitions "BED:Support/E.dfn"
END
```
#### <span id="page-4-2"></span>**1.6 usage**

If you have installed these files correctly, when you load an E source code into Bed, a new 'E' menu with 3 items in it will appear.

Compile: invokes the EC compiler. EC requires a file stored on disk, so the file you are editing will be saved if it has been changed. Hopefully every thing will be OK in which case 'Compiled Succesfully' will be displayed in the statusbar. If any errors are detected during compilation a suitable error message will

appear in the statusbar, and the cursor will be moved to the offending line. For some errors you will also be moved to the part of the line at fault.

If unreferenced variables are found 'URF: ' with a list of them will be displayed at the end of the statusbar message. (This might not be visible with long error messages)

Run...: opens a string requester for you to enter a command line, then runs a previously compiled program.

Run: runs the compiled program without prompting for arguments.

#### <span id="page-5-0"></span>**1.7 Author Info**

Author : Darren Stevens 19 Minton Street, Clough Road Hull, HU5 1QP E-Mail: daz@sunhawk.u-net.com

#### <span id="page-5-1"></span>**1.8 history**

1.3 17/03/98 Opps! Found I wasn't dealing with unreferenced variables at all! Took the oppertunity to clean up the code a little.

1.2 10/03/98 Found and removed (hopefully) a small problem with E sources ending with numbers e.g. test2.e - EC was outputting different control codes in its output, causing Complie.bed to fail. Finally finished adding reqtools support in RunA.bed - can now run programs with a command line.

1.1 11/11/97 Added better error checking in Complie.Bed - now checks for non-existent files/not E-source codes.

1.0 28/09/96 First version. For my use only. Not released.

#### <span id="page-5-2"></span>**1.9 bugs**

Most of the time you should not have any trouble, but there are some things I have not dealt with. (Yet) The warnings spring to mind, As I havn't encountered these yet, I don't know what effect they will have on the scripts.

Lines seperated with a ',' are treated as one line, if the error is in the second (or third line etc..) you will sometimes be placed at the beginning of the first line.

The is also likely to be a problem with the ':= expected' error due to it having a ':' in.

There are probably other bugs too. If you find one let me know.